# **MANUAL DO USUÁRIO**

Manual de orientação para envio do arquivo de consignações dos servidores e pensionistas, para atualização no banco de dados SIAPE

> SEGEP/MP Departamento de Gestão de Pessoal Civil e de Carreiras Transversais

Ministério do Planejamento, Orçamento e Gestão Planejamento

Secretaria de Gestão Pública Departamento de Gestão de Pessoal Civil e de Carreiras Transversais

2010. Ministério do Planejamento Orçamento e Gestão

Secretária de Gestão Pública [Genildo Lins de Albuquerque Neto](http://www.planejamento.gov.br/ministerio.asp?index=6&ler=t11931) Diretora do Departamento de Gestão de Pessoal Civil e Carreiras Transversais Cristina Calvet Guimarães Coordenação Geral de Manutenção de Cadastros Mônica Bispo dos Santos

**Elaboração:** SERPRO Equipe de Atendimento a Clientes MPPRH/SUNMP Equipe Desenvolvimento SDSPR/SUPSD Equipe Documentação SDSPR/SUPSD

**Edição e revisão:** DISUD / CGSDS / DASIS / SRH / MP

**Versão: 11/12/2015**

# **SUMÁRIO**

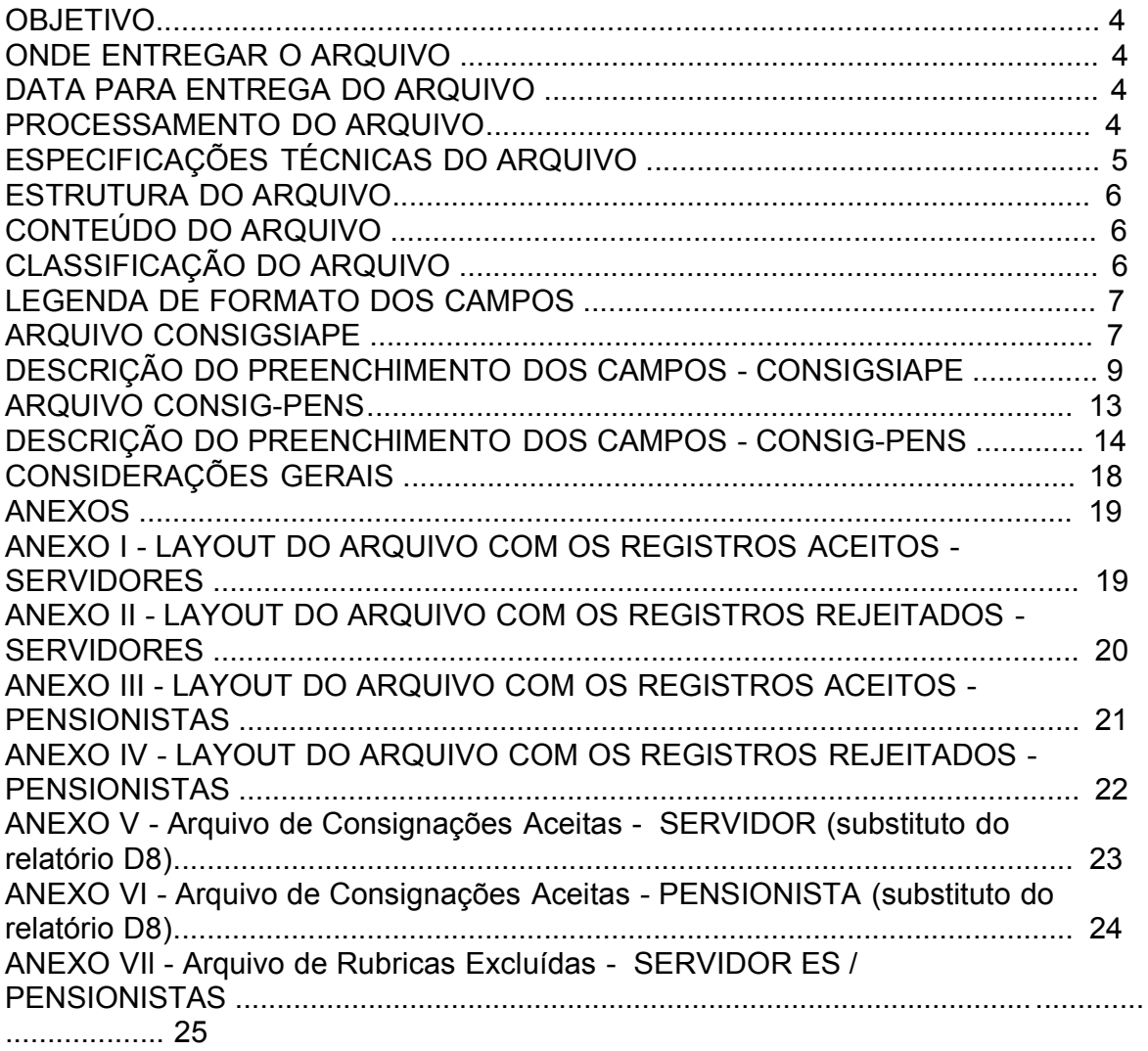

# **CONSIGNAÇÕES SIAPE**

# OBJETIVO

O objetivo do arquivo de consignações SIAPE, é promover por meio magnético, a movimentação das consignações para atualização automatizada no Banco de Dados do SIAPE de servidores e pensionistas.

# 1 ARQUIVO CONSIGSIAPE

Arquivo para movimentação das consignações de servidores (ativos/aposentados) cadastrados no SIAPE.

2 ARQUIVO CONSIG-PENS

Arquivo para movimentação das consignações de pensionistas cadastrados no SIAPE.

# ONDE ENTREGAR O ARQUIVO

O arquivo deverá ser enviado pela Internet, na página do SIAPEnet, no endereço:

# [www.siapenet.gov.br](http://www.siapenet.gov.br/)

**Consignatária Servicos** Envio do Arquivo de Remessa Enviar Arquivo

# DATA PARA ENTREGA DO ARQUIVO

**A data para entrega dos arquivos de consignações, atenderá ao cronograma da folha de pagamento, mensalmente divulgado a todos os órgãos e consignatárias, pelo Gestor do Sistema SIAPE-SRH/MP, disponíveis também no SIAPEnet.**

# PROCESSAMENTO DO ARQUIVO

O SERPRO/Brasília, processará o arquivo para a efetiva carga no Banco de Dados do SIAPE e disponibilizará os resultados (Arquivos de registros aceitos e rejeitados) para download no endereço informado abaixo, conforme cronograma do sistema SIAPE, mensalmente divulgado a todas as consignatárias e disponíveis também no SIAPEnet.

Endereço para obtenção dos arquivos para download:

# [www.siapenet.gov.br](http://www.siapenet.gov.br/)

Consignatária Serviços

> Envio do Arquivo de Remessa Situação do Arquivo.

Módulo Consignações Versão: 11/12/2015

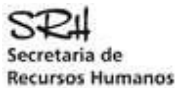

Os arquivos de Registros Aceitos e Rejeitados disponíveis para download, terão prazo de retenção até a abertura do sistema para envio dos arquivos do mês seguinte, conforme cronograma sistema SIAPE, mensalmente disponível a todas as consignatárias no SIAPEnet.

### **Ver anexo layout I, II ,III e IV dos arquivos aceitos e rejeitados.**

**Importante:** Após este prazo, os arquivos serão destruídos, não havendo possibilidade de recuperação dos mesmos.

Quando do processamento do arquivo para atualização no banco de Dados SIAPE, poderá ter registros rejeitados em decorrência das seguintes inconsistências: Rubrica desativada. Rubrica não autorizada UPAG.

Rubrica não cadastrada. Servidor/pensionista não cadastrado. Servidor afastado. Servidor suspenso de pagamento. Alteração de rubrica/seqüência inexistente para o servidor. Outras.

Os esclarecimentos e questionamentos sobre as Mensagens descritas nos relatórios de crítica, Legislação e sobre a parte Institucional, deverão ser formuladas junto ao órgão Gestor do SIAPE-SRH/MP.

O SERPRO/Brasília após a realização do processamento disponibilizará no endereço abaixo o arquivo analítico D8 para download, conforme cronograma sistema SIAPE, mensalmente divulgado a todas as consignatárias e disponíveis também no SIAPEnet. Este relatório representa processamento real das averbações.

Endereço para obtenção do arquivo para download:

#### [www.siapenet.gov.br](http://www.siapenet.gov.br/)

Consignatária **Servicos** Obtenção arquivos analítico D8

Ver Anexo V e VI layout do Arquivo de Consignações Aceitas – SERVIDOR e PENSIONISTAS.

# ESPECIFICAÇÕES TÉCNICAS DO ARQUIVO

O arquivo deverá ser gravado no formato tipo texto sem nenhum caracter de controle e de conformidade com o layout definido para os arquivos CONSIGSIAPE e CONSIG-PENS. O tamanho do arquivo esta limitado a 15 Mb.

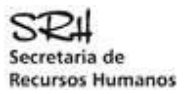

# ESTRUTURA DO ARQUIVO

A estrutura do arquivo será composta por registros de 80 posições dos seguintes tipos:

# **Tipo "0" (HEADER)**

Registro mestre, identifica o órgão e a consignatária.

# **Tipo "1" (CONSIGNAÇÃO)**

Identifica os dados da consignação e do servidor/pensionista do Órgão referenciado no registro tipo "0".

# **Tipo "9" (TRAILLER)**

Totaliza o número de registros tipo "1" gravados do órgão.

# CONTEÚDO DO ARQUIVO

Em um disquete poderão conter informações de consignações referentes a um ou vários órgãos de uma mesma consignatária, compondo blocos de registros (tipo 0, 1 e 9) para cada órgão, conforme seqüência no exemplo a seguir (arquivo com 4 órgãos):

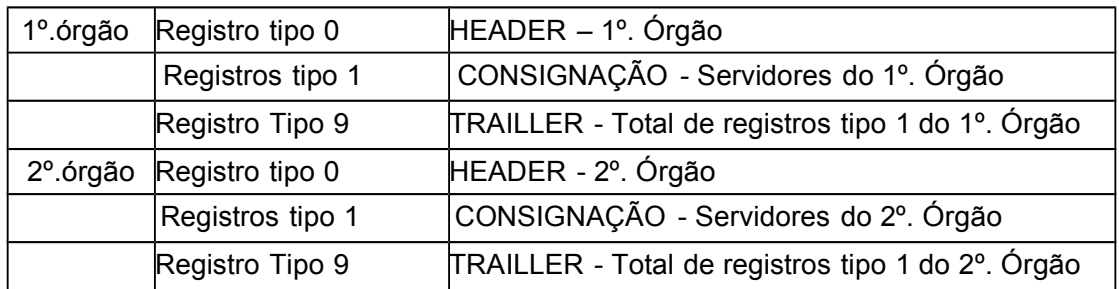

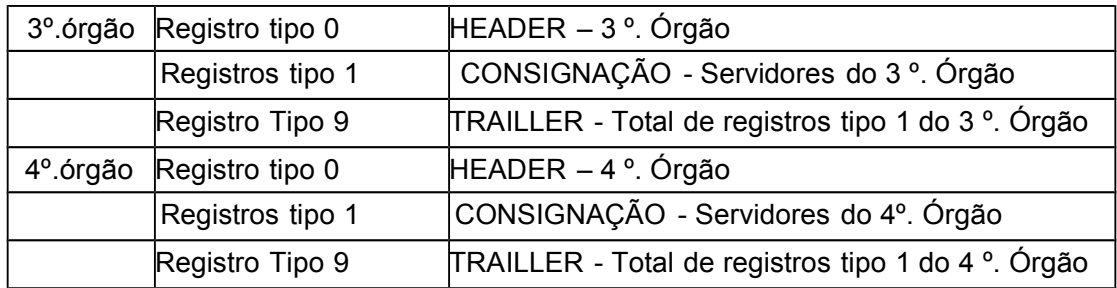

# CLASSIFICAÇÃO DO ARQUIVO

O arquivo deverá ser classificado rigorosamente em ordem ascendente pelas posições: 01 à 22 arquivo CONSIGSIAPE e

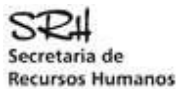

# 01 à 29 arquivo CONSIG-PENS

# LEGENDA DE FORMATO DOS CAMPOS

- **A** = Alfabético
- **N** = Numérico
- **NA** = Alfanumérico
- $X =$  Branco

# ARQUIVO CONSIGSIAPE

Arquivo para movimentação das consignações de servidores (ativos e aposentados) cadastrados no SIAPE.

# **DESCRIÇÃO DOS REGISTROS - CONSIGSIAPE**

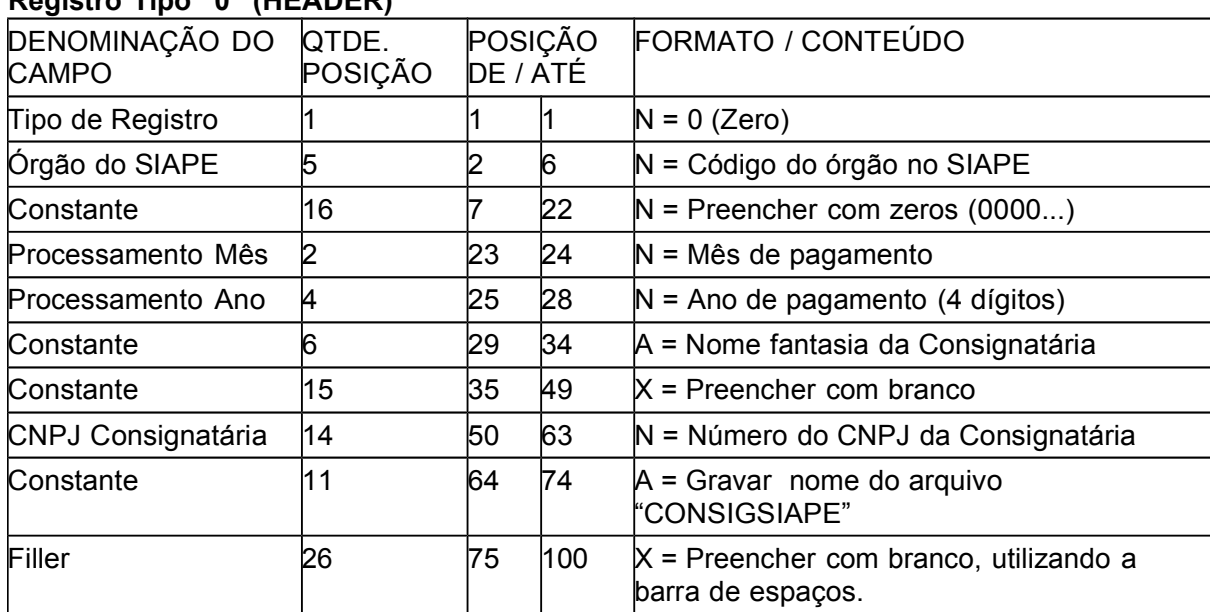

# **Registro Tipo "0" (HEADER)**

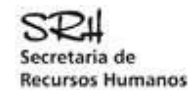

# **Registro Tipo "1" (CONSIGNAÇÃO) - CONSIGSIAPE**

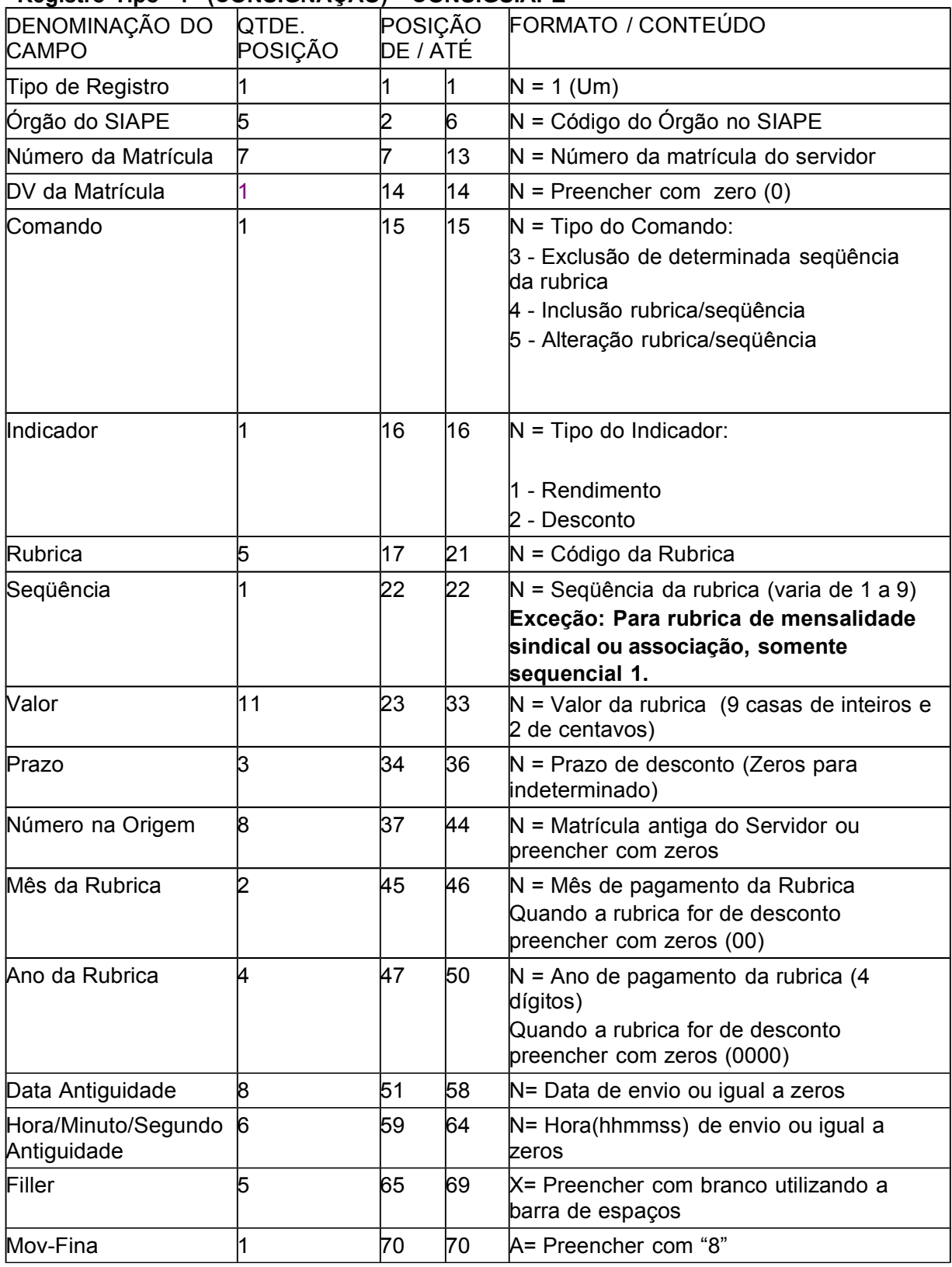

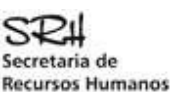

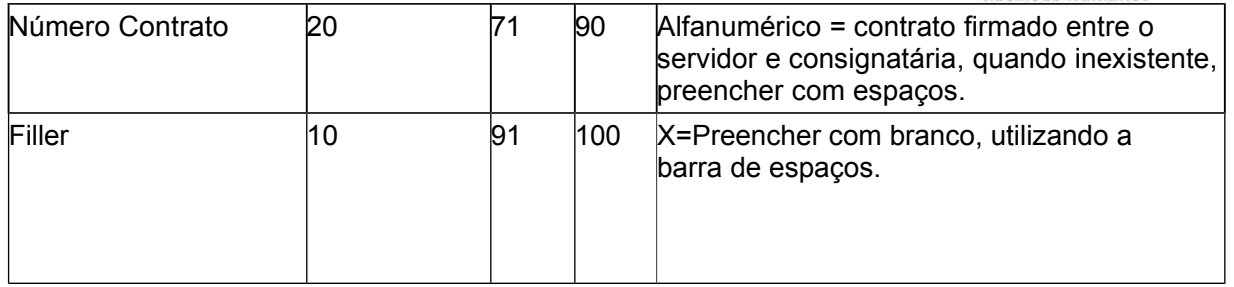

# **Registro Tipo "9" (TRAILLER) - CONSIGSIAPE**

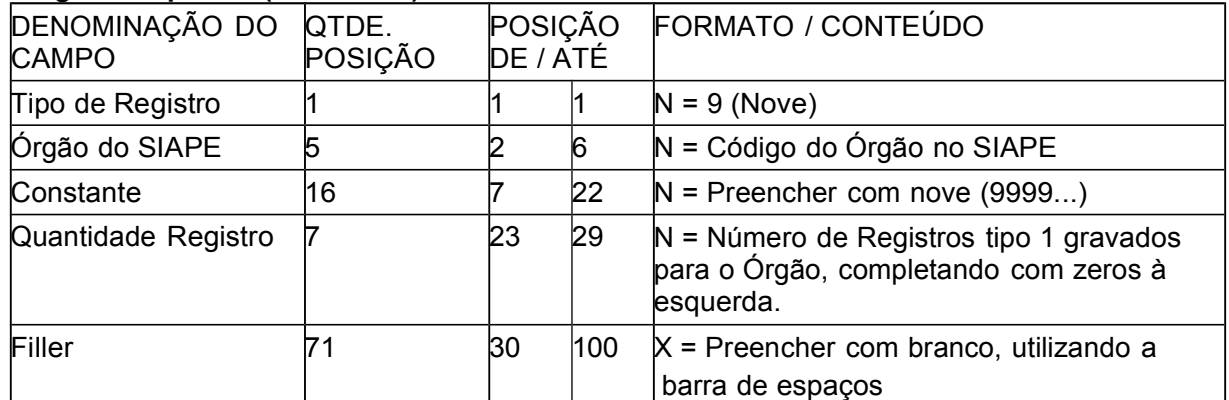

# DESCRIÇÃO DO PREENCHIMENTO DOS CAMPOS - CONSIGSIAPE

# **Registro Tipo "0" (HEADER) - CONSIGSIAPE**

# *Tipo*

Preencher com "0".

# *Órgão SIAPE*

Preencher com o código do Órgão, conforme Tabela de Órgãos do SIAPE.

# *Constante*

Preencher com Zeros.

# *Processamento Mês/Ano*

Preencher com o numeral correspondente ao mês e ano de pagamento do SIAPE. Ex. Março de 1999 - preencher com: 031999.

# *Constante*

Gravar com o nome fantasia da consignatária, com 6 posições no formato Alfabético, quando o nome fantasia for menor que 6 posições, complementar o

Módulo Consignações Versão11/12/2015

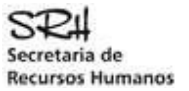

campo com letras "X", "Y" ou "Z" (não deixar branco).

### *Constante*

Preencher com branco (utilizar a barra de espaçamento para não deixar nulo).

### *CNPJ da Consignatária*

Preencher com número do CNPJ que consta na documentação de cadastro da Consignatária junto ao Gestor SIAPE.

### *Constante (Nome do Arquivo)*

Gravar com o nome do arquivo "CONSIGSIAPE".

### *Filler*

Preencher com branco (utilizar a barra de espaçamento para não deixar nulo).

# **Registro Tipo "1" (CONSIGNAÇÃO) - CONSIGSIAPE**

*Tipo* **Preencher com "1".**

*Matrícula SIAPE* Preencher com número da matrícula do servidor no cadastro SIAPE.

### *Dígito Verificador-DV*

Preencher com zero ( 0 ). Não é mais necessário realizar o cálculo do Dígito Verificador.

#### *Comando*

Preencher com o tipo de comando para atualização da rubrica, conforme a seguir:

3 - Exclusão de determinada seqüência da rubrica.

Para o código de comando igual a "3" os campos: Valor e Prazo deverão ser preenchidos com zeros

4 - Inclusão de determinada seqüência da rubrica.

Para o código de comando igual a "4" os campos: Indicadores de Rendimento/Desconto, Seqüência, Valor e Prazo deverão ser preenchidos.

5 - Alteração de determinada seqüência da rubrica.

Para o código de comando igual a "5" os campos: Indicadores de Rendimento/Desconto, Seqüência, Valor e Prazo deverão ser preenchidos. Este comando não será permitido para rubricas de consignação do tipo Empréstimo ou Financiamento. Os registros serão rejeitados.

#### *Indicador*

Preencher com o tipo de indicador da rubrica, conforme a seguir:

0 - Exclusão da rubrica e de todas suas seqüências. Somente usar quando o código de comando for igual a "2".

1 - Rendimento

Módulo Consignações Versão11/12/2015

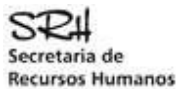

Para devolução ao servidor - para esse indicador informar os campos Ano/Mês de referência da devolução e Seqüência de 6 a 9.

### 2 - Desconto

para desconto no pagamento do servidor.

### *Rubrica*

Preencher com o código da rubrica específica da consignação, fornecida pelo Gestor SIAPE –SRH/MP.

### *Seqüência*

# **ATENÇÃO: PARA A RUBRICA DE MENSALIDADE SINDICAL ou de ASSOCIAÇÃO, SOMENTE UTILIZAÇÃO DO SEQUENCIAL 1.**

A Seqüência identifica o uso da mesma rubrica por mais de uma vez para o servidor:

Quando o indicador for "Desconto" a seqüência será de 1a 9.

Quando o indicador for "Rendimento" (devolução ao servidor) e a referência for o mesmo mês/ano de pagamento a seqüência será de 1 a 5.

Quando o indicador for "Rendimento" (devolução ao servidor) e a referência for de mês/ano anterior ao do pagamento SIAPE, deve-se informar o mês/ano da rubrica correspondente à devolução, e a seqüência será de 6 a 9.

#### *Valor*

Preencher com o valor da rubrica correspondente, considerando os valores decimais, sem o uso do separador (vírgula), completando à esquerda com zeros.

#### *Prazo*

Preencher com o prazo (quantidade de vezes) para expiração da rubrica, ou com zeros quando o prazo for indeterminado.

#### *Número na Origem*

Preencher com o número da matrícula antiga do servidor no órgão ou preencher com zeros.

#### *Mês da Rubrica*

Preencher com o mês a que se refere o pagamento do valor informado na seqüência da rubrica.

Quando o indicador for "Rendimento" e seqüência for de 6 a 9, o mês da rubrica deverá ser menor que o mês de pagamento atual. Caso contrário preencher com zeros.

# *Ano da Rubrica*

Preencher com o ano a que se refere o pagamento do valor informado na seqüência da rubrica.

Quando o indicador da rubrica for "Rendimento" e seqüência for de 6 a 9, o ano da rubrica deverá ser igual ao ano de pagamento atual, ou, ano de pagamento atual menos "1". Caso contrário preencher com zeros.

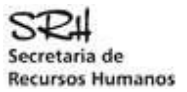

# *Data Antiguidade*

Preencher com a data de envio do arquivo ou igual a zeros.

# *Hora Antiguidade*

Preencher com a hora de envio do arquivo ou igual a zeros.

# *Filler*

Preencher com branco (utilizar a barra de espaçamento para não deixar nulo).

# *Movi Fina*

Preencher com "8".

# *Número Contrato*

Deverá ser preenchido com o número do contrato firmado entre o servidor e consignatária. Quando inexistente, preencher com espaços.

# *Filler*

Preencher com branco (utilizar a barra de espaçamento para não deixar nulo).

# **Registro Tipo "9" (TRAILLER) - CONSIGSIAPE**

# *Tipo*

Preencher com nove (9).

# *Órgão SIAPE*

Preencher com o código do Órgão, conforme Tabela de Órgãos do SIAPE (igual ao informado no registro tipo "0" ).

# *Constante*

Preencher com Nove (99999...).

# *Quantidade de Registros Gravados*

Preencher com a quantidade de registros do tipo "1" gravados para o Órgão informado.

# *Filler*

Preencher com branco (utilizar a barra de espaçamento para não deixar nulo).

Ver anexo VlI - Modelo Arquivo – CONSIGSIAPE.

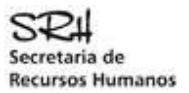

# ARQUIVO CONSIG-PENS

**Arquivo para movimentação das consignações de pensionistas cadastrados no SIAPE.**

# **DESCRIÇÃO DOS REGISTROS - CONSIG-PENS**

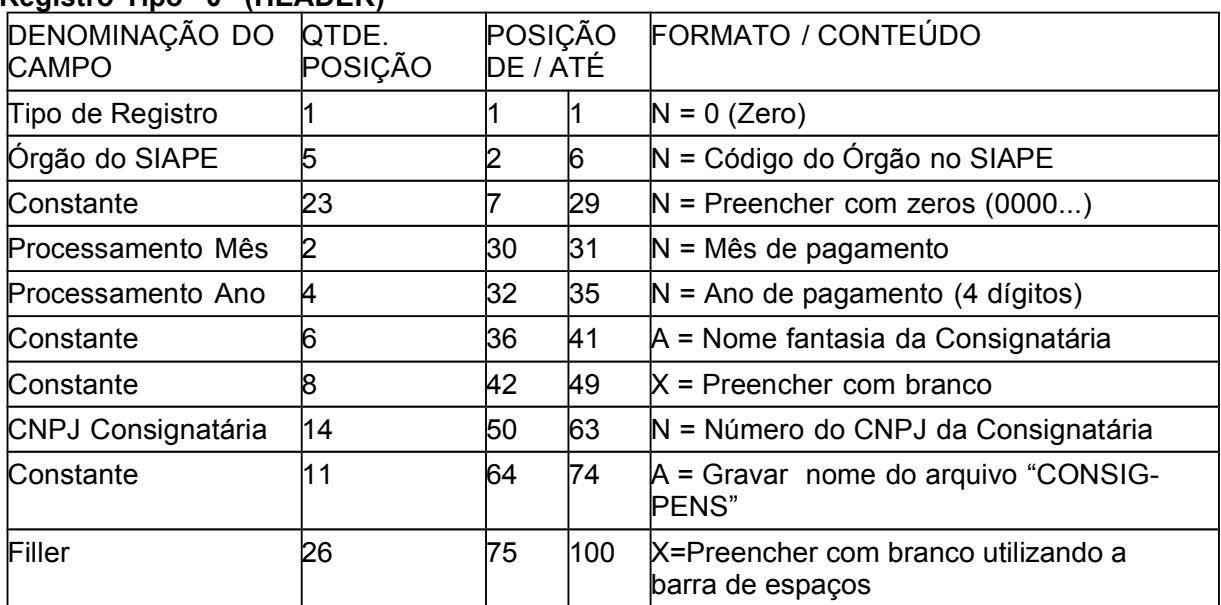

# **Registro Tipo "0" (HEADER)**

# **Registro Tipo "1" (CONSIGNAÇÃO) - CONSIG-PENS**

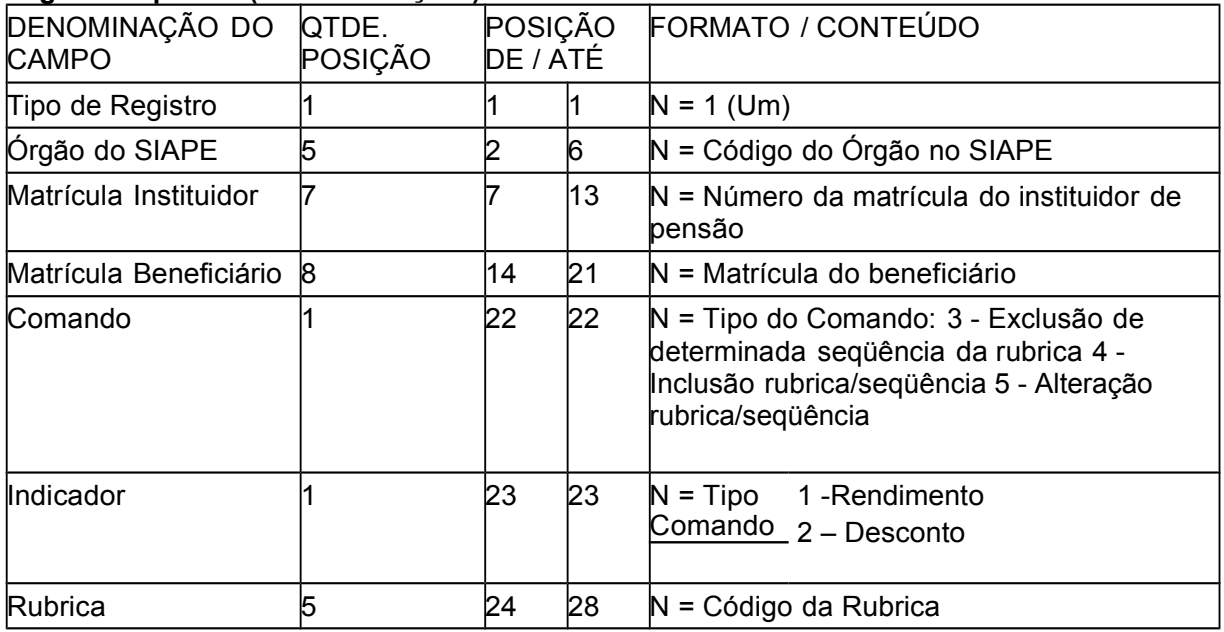

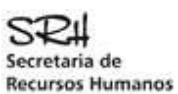

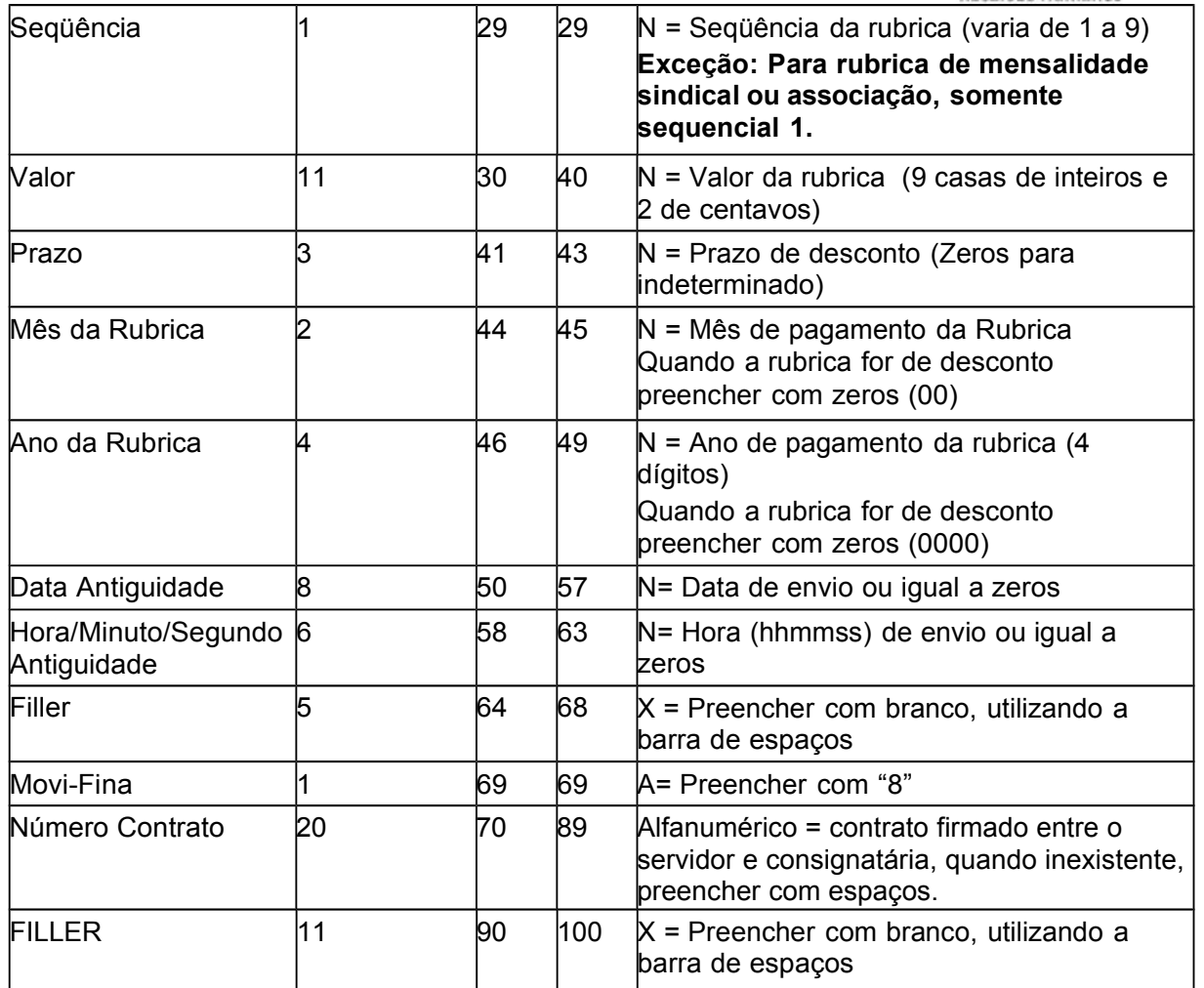

# **Registro Tipo "9" (TRAILLER) - CONSIG-PENS**

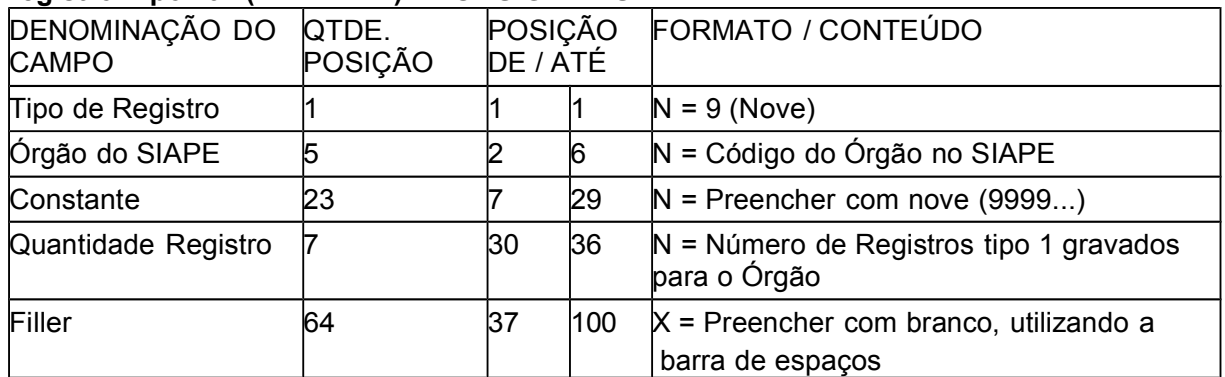

# DESCRIÇÃO DO PREENCHIMENTO DOS CAMPOS - CONSIG- PENS

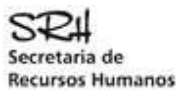

# **Registro Tipo "0" (HEADER) - CONSIG-PENS**

*Tipo* Preencher com "0".

# *Órgão SIAPE*

Preencher com o código do Órgão, conforme Tabela de Órgãos do SIAPE.

# *Constante*

Preencher com Zeros.

# *Processamento Mês/Ano*

Preencher com o numeral correspondente ao mês e ano de pagamento do SIAPE. Ex. Março de 1999 - preencher com: 031999.

### *Constante*

Gravar com o nome de fantasia da consignatária, com 6 posições no formato Alfabético, quando o nome de fantasia for menor que 6 posições, complementar o campo com letras "X", "Y" ou "Z" (não deixar branco).

### *Constante*

Preencher com branco (utilizar a barra de espaçamento para não deixar nulo).

### *CNPJ da Consignatária*

Preencher com número do CNPJ que consta na documentação de cadastro da Consignatária junto ao Gestor SIAPE.

# *Constante (Nome do Arquivo)*

Gravar com o nome do arquivo "CONSIG-PENS".

#### *Filler*

Preencher com branco (utilizar a barra de espaçamento para não deixar nulo).

# **Registro Tipo "1" (CONSIGNAÇÃO) - CONSIG-PENS**

#### *Tipo* Preencher com "1".

# *Matrícula SIAPE*

Preencher com número da matrícula do servidor no cadastro SIAPE.

# *Matrícula do Beneficiário de Pensão*

Preencher com número da matrícula do beneficiário de pensão cadastrado no SIAPE, complementar o campo com zeros `a esquerda.

# *Comando*

Preencher com o tipo de comando para atualização da rubrica, conforme a seguir:

3 - Exclusão de determinada seqüência da rubrica. Para o código de comando igual a "3" os campos: Valor e Prazo deverão ser preenchidos com zeros.

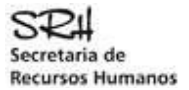

4 - Inclusão de determinada seqüência da rubrica.

Para o código de comando igual a "4" os campos: indicadores de Rendimento/Desconto, Seqüência, Valor e Prazo deverão ser preenchidos.

5 - Alteração de determinada seqüência da rubrica.

Para o código de comando igual a "5" os campos: indicadores de Rendimento/Desconto, Seqüência, Valor e Prazo deverão ser preenchidos.

### *Indicador*

Preencher com o tipo de indicador da rubrica, conforme a seguir:

0 - Exclusão da rubrica e de todas suas seqüências. Somente usar quando o código de comando for igual a "2".

1 - Rendimento

Para devolução ao pensionista - para esse indicador informar os campos Ano/Mês de referência da devolução e Seqüência de 6 a 9.

### 2 - Desconto

para desconto no pagamento do pensionista.

#### *Rubrica*

Preencher com o código da rubrica específica da consignação, fornecida pelo Gestor SIAPE.

#### *Seqüência*

# **ATENÇÃO: PARA A RUBRICA DE MENSALIDADE SINDICAL OU DE ASSOCIAÇÃO, SOMENTE UTILIZAÇÃO DO SEQUENCIAL 1.**

A Seqüência identifica o uso da mesma rubrica por mais de uma vez para o servidor. Quando o indicador for "Desconto" a seqüência será de 1a 9.

Quando o indicador for "Rendimento" (devolução ao pensionista) e a referência for o mesmo mês/ano de pagamento a seqüência será de 1 a 5.

Quando o indicador for "Rendimento" (devolução ao pensionista) e a referência for de mês/ano anterior ao do pagamento SIAPE, deve-se informar o mês/ano da rubrica correspondente à devolução, e a seqüência será de 6 a 9.

#### *Valor*

Preencher com o valor da rubrica correspondente, considerando os valores decimais, sem o uso do separador (vírgula), completando à esquerda com zeros.

# *Prazo*

Preencher com o prazo (quantidade de vezes) para expiração da rubrica, ou com zeros quando o prazo for indeterminado.

#### *Mês da Rubrica*

Preencher com o mês a que se refere o pagamento do valor informado na seqüência da rubrica.

Quando o indicador for "Rendimento" e seqüência for de 6 a 9, o mês da rubrica deverá

Módulo Consignações Versão 11/12/2015

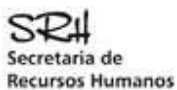

ser menor que o mês de pagamento atual. Caso contrário preencher com zeros.

### *Ano da Rubrica*

Preencher com o ano a que se refere o pagamento do valor informado na seqüência da rubrica.

Quando o indicador da rubrica for "Rendimento" e seqüência for de 6 a 9, o ano da rubrica deverá ser igual ao ano de pagamento atual, ou, ano de pagamento atual menos "1". Caso contrário preencher com zeros.

### *Data Antiguidade*

Preencher com a data de envio do arquivo ou igual a zeros.

### *Hora Antiguidade*

Preencher com a hora de envio do arquivo ou igual a zeros.

### *Filler*

Preencher com branco (utilizar a barra de espaçamento para não deixar nulo).

### *Movi Fina*

Preencher com "8".

### **Número do Contrato**

Deverá ser preenchido com o número do contrato firmado entre o pensionista e consignatária. Quando inexistente, preencher com espaços.

#### *Filler*

Preencher com branco (utilizar a barra de espaçamento para não deixar nulo).

# **Registro Tipo "9" (TRAILLER) - CONSIG-PENS**

# *Tipo*

Preencher com nove (9).

# *Órgão SIAPE*

Preencher com o código do Órgão, conforme Tabela de Órgãos do SIAPE (igual ao informado no registro tipo "0" ).

#### *Constante*

Preencher com Nove (99999...).

# *Quantidade de Registros Gravados*

Preencher com a quantidade de registros do tipo "1" gravados para o Órgão informado.

### *Filler*

Preencher com branco (utilizar a barra de espaçamento para não deixar nulo).

Módulo Consignações Versão 11/12/2015 Ver anexo VIII – Modelo Arquivo – CONSIG-PENS.

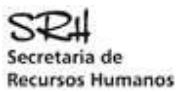

# CONSIDERAÇÕES GERAIS

Os campos numéricos devem ser alinhados à direita e completados com zeros à esquerda e quando se tratar de valores financeiros, considerar os centavos sem o uso da vírgula.

Os campos alfabéticos e alfanuméricos devem ser alinhados à esquerda e completados com branco à direita. Exceto no campo CONSTANTE (Nome Fantasia da Consignatária) no registro tipo "0" que deverá ser completado, com as letras "X","Y" ou "Z", quando for o caso.

A rubrica além de autorizada pelo Gestor do SIAPE –SRH/MP, deverá ser liberada pela unidade pagadora do órgão, através do Sistema SIAPE.

A Unidade Pagadora - UPAG pode excluir/alterar qualquer dado que se encontre atualizado na base SIAPE.

**Quando a rubrica para consignação for incluída na base SIAPE com prazo "000", não haverá necessidade de se enviar mensalmente os dados da rubrica, pois "000" identifica que o prazo para a rubrica permanecer na base é indeterminado**.

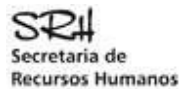

# ANEXOS

# ANEXO I - LAYOUT DO ARQUIVO COM OS REGISTROS ACEITOS - SERVIDORES

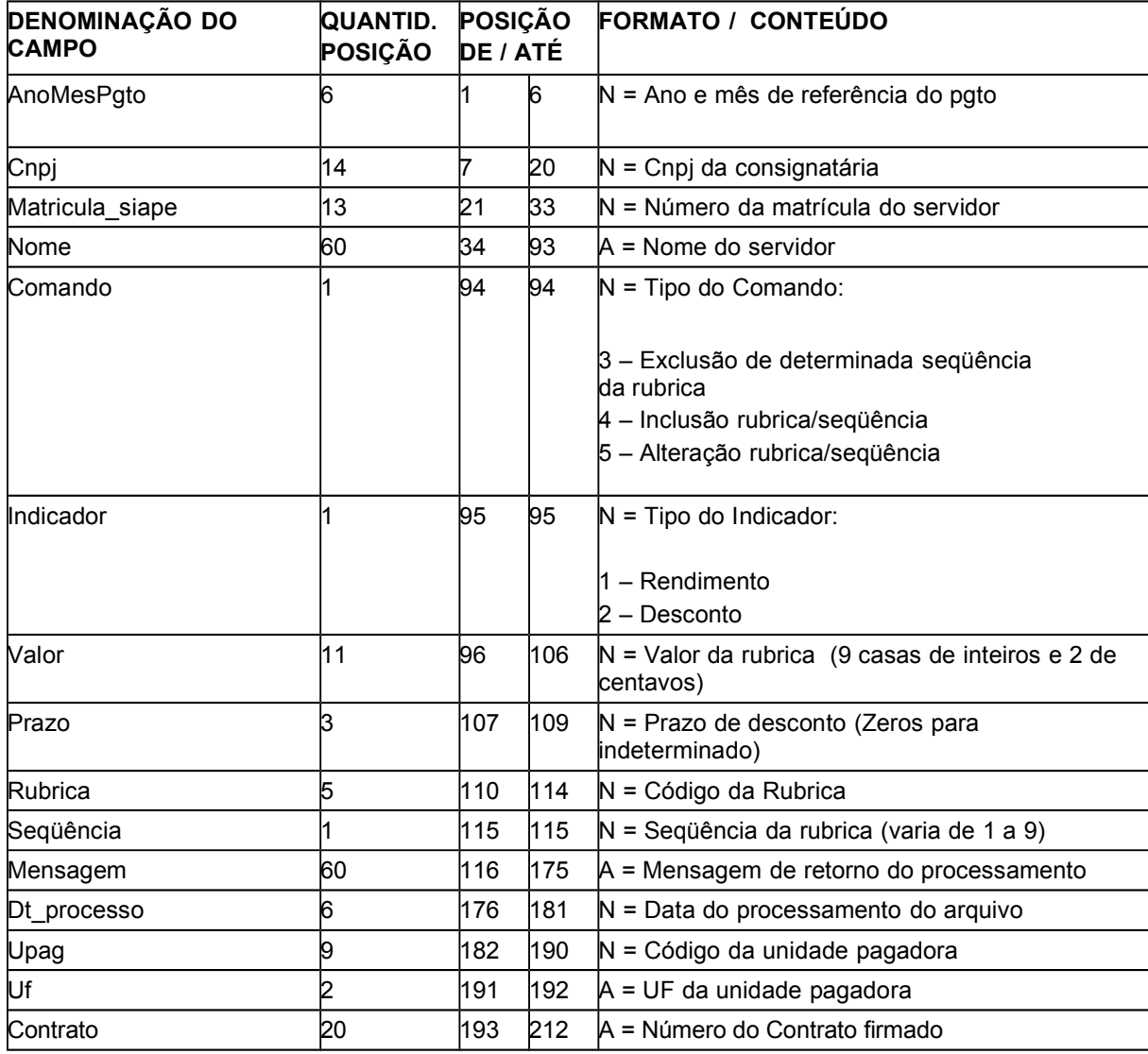

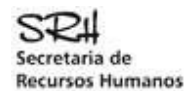

# ANEXO II - LAYOUT DO ARQUIVO COM OS REGISTROS REJEITADOS - SERVIDORES

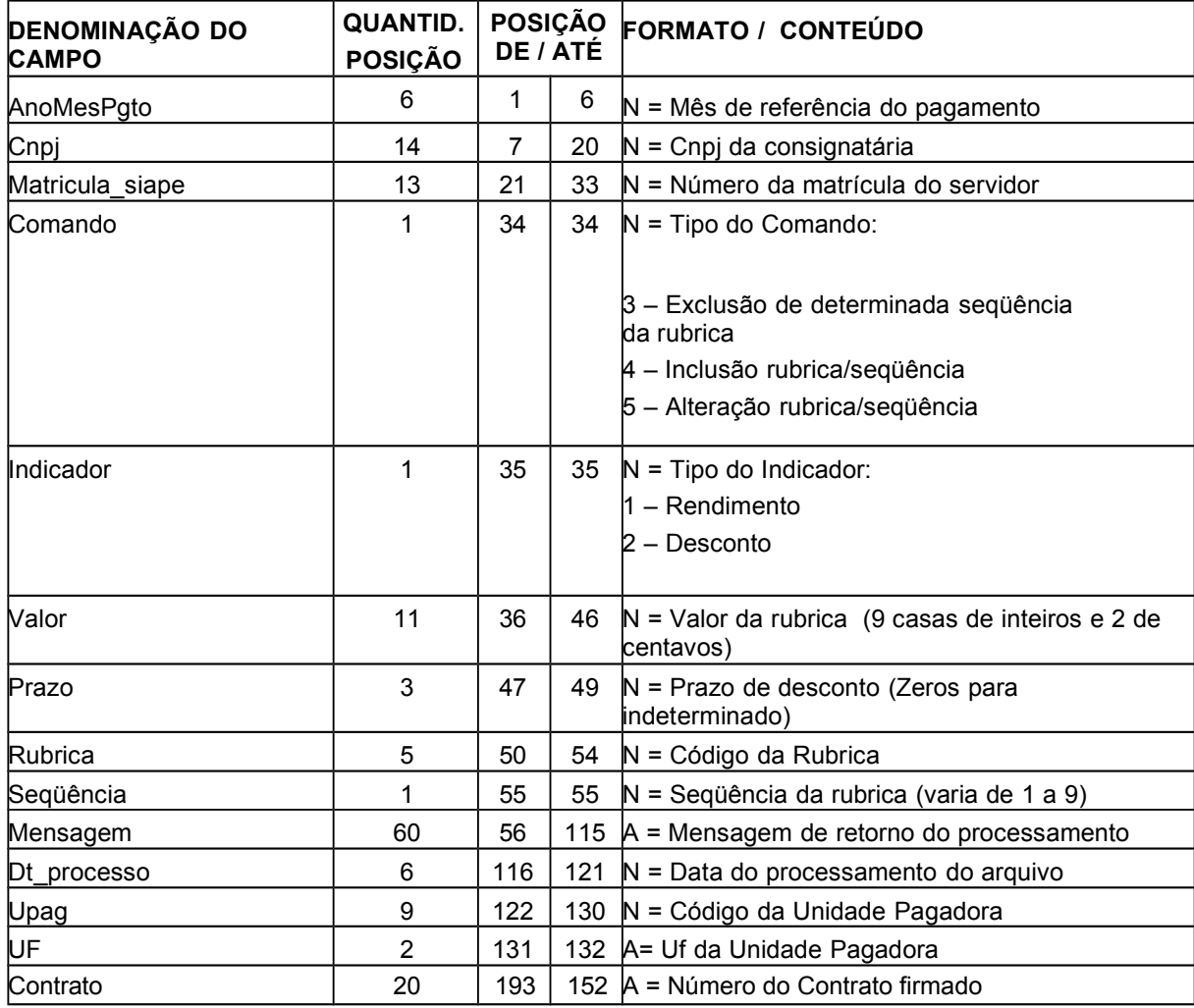

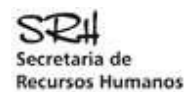

# ANEXO III - LAYOUT DO ARQUIVO COM OS REGISTROS ACEITOS - PENSIONISTAS

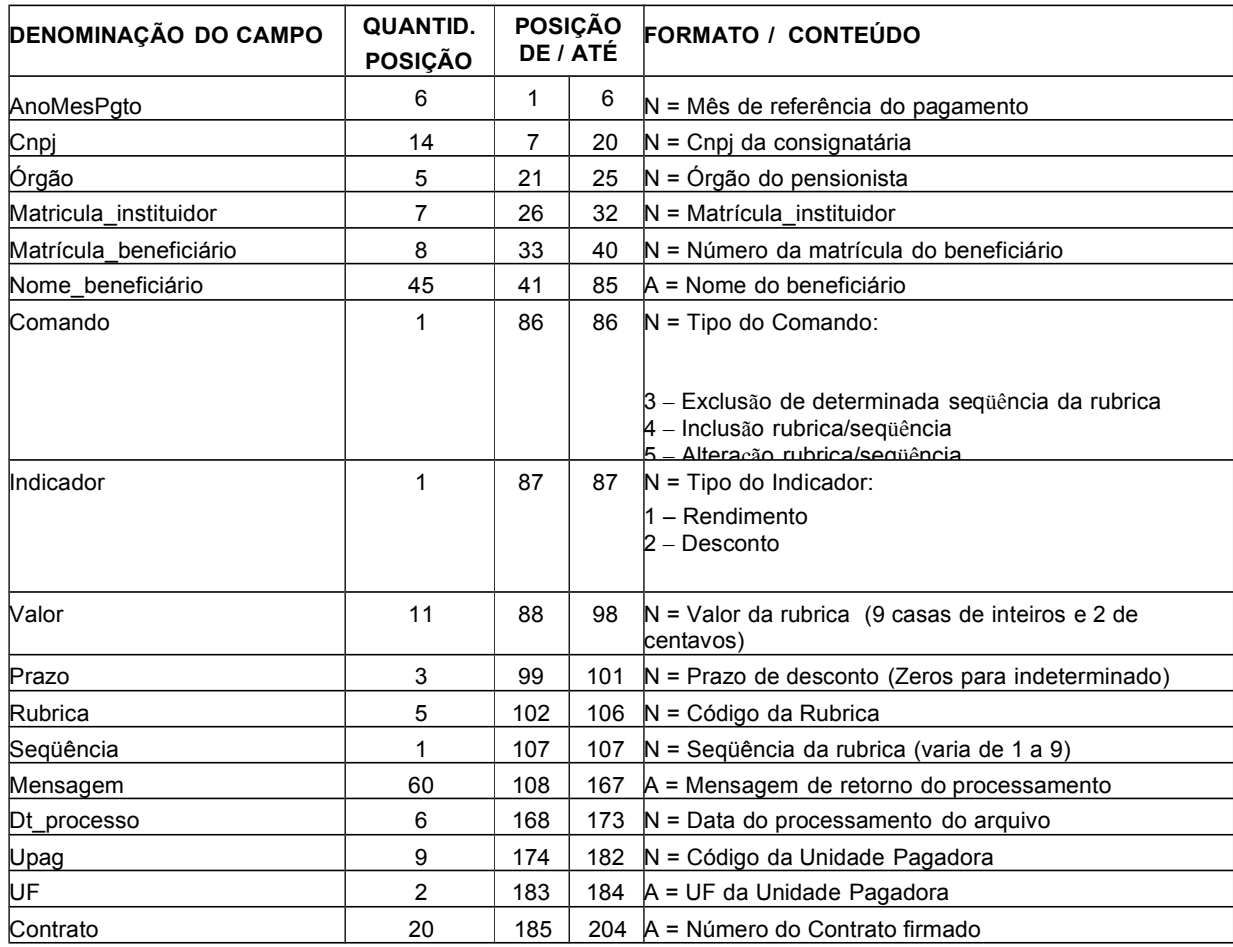

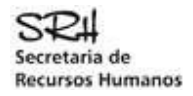

# ANEXO IV - LAYOUT DO ARQUIVO COM OS REGISTROS REJEITADOS - PENSIONISTAS

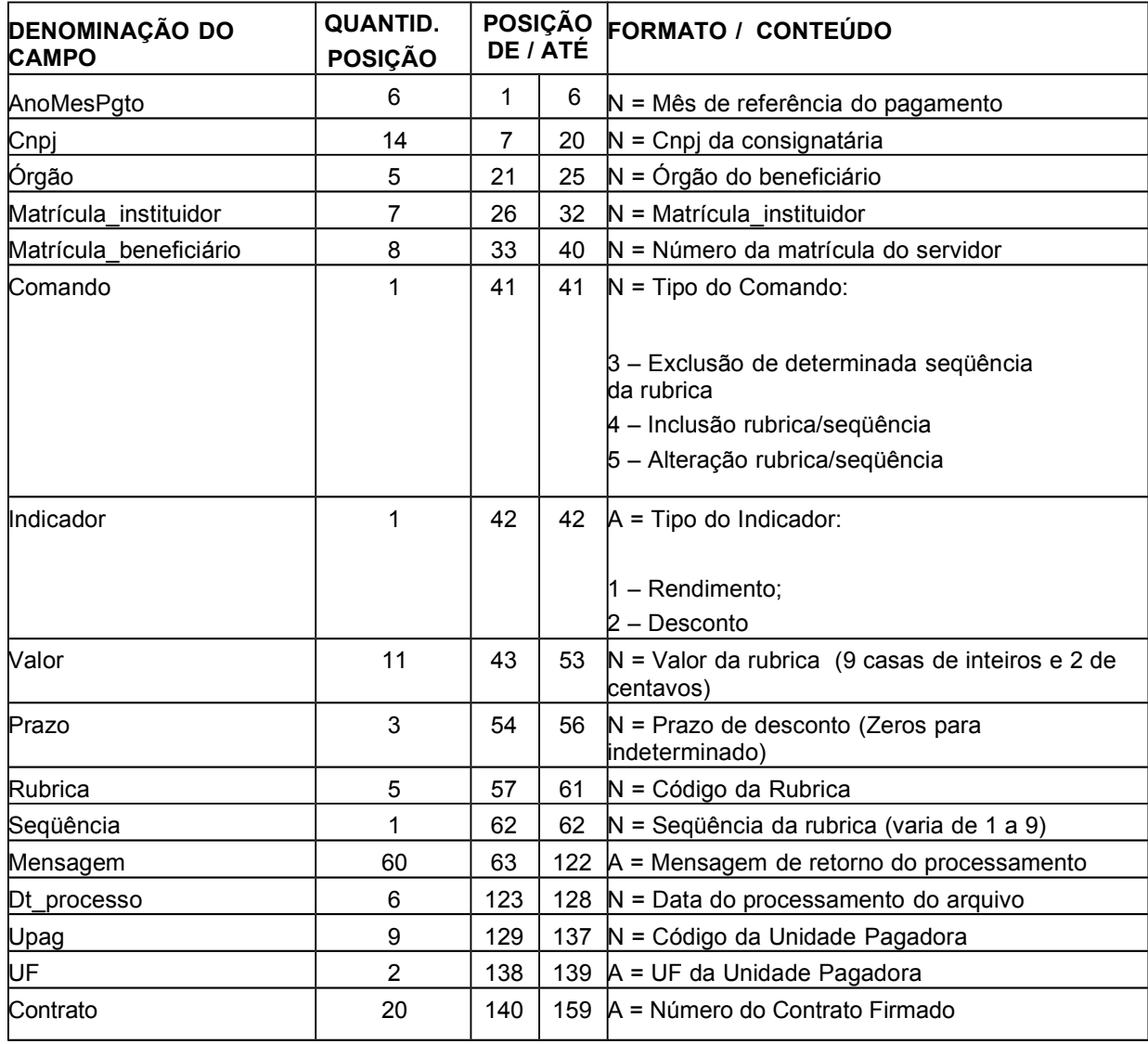

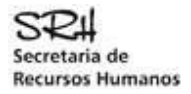

# ANEXO V - Arquivo de Consignações Aceitas - SERVIDOR (substituto do relatório D8)

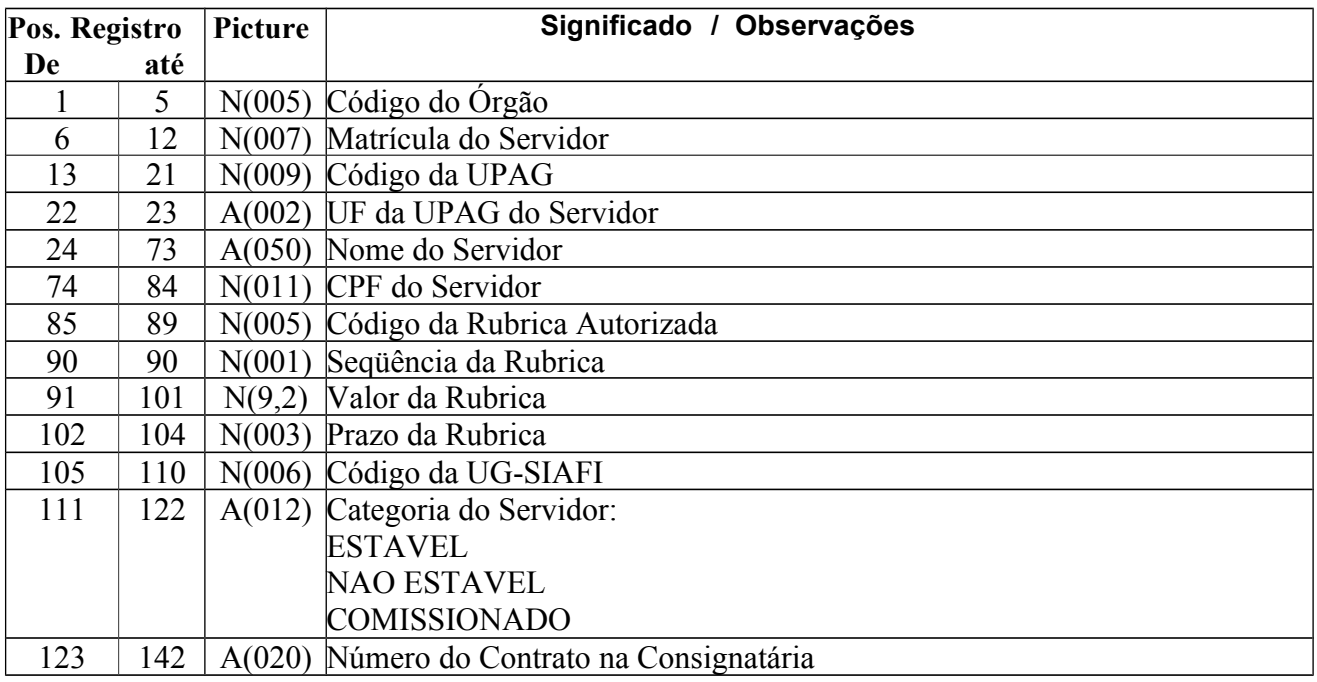

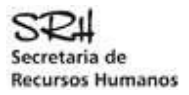

# ANEXO VI - Arquivo de Consignações Aceitas - PENSIONISTA (substituto do relatório D8)

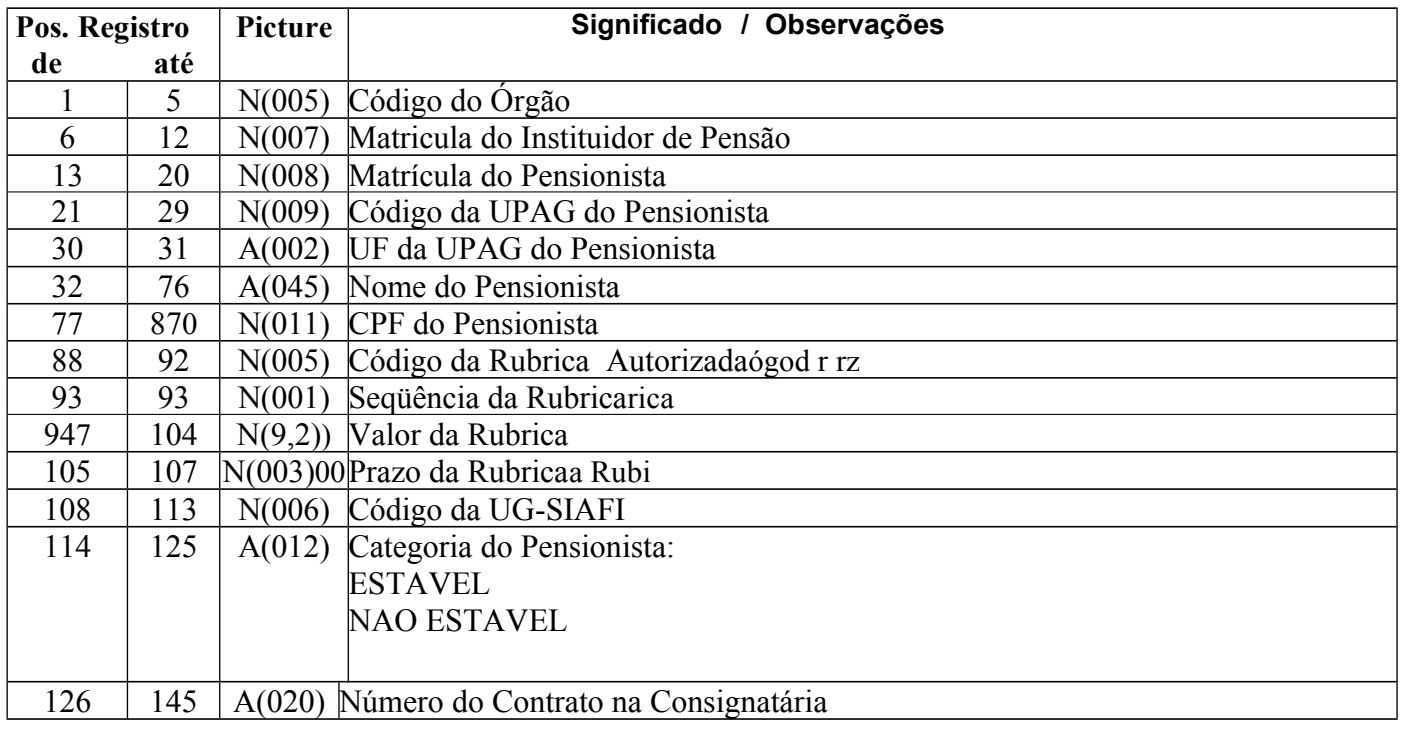

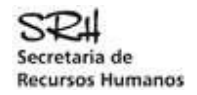

# ANEXO VIl - Arquivo de Rubricas Excluídas - SERVIDORES / PENSIONISTAS

# ARQUIVO DE SERVIDORES

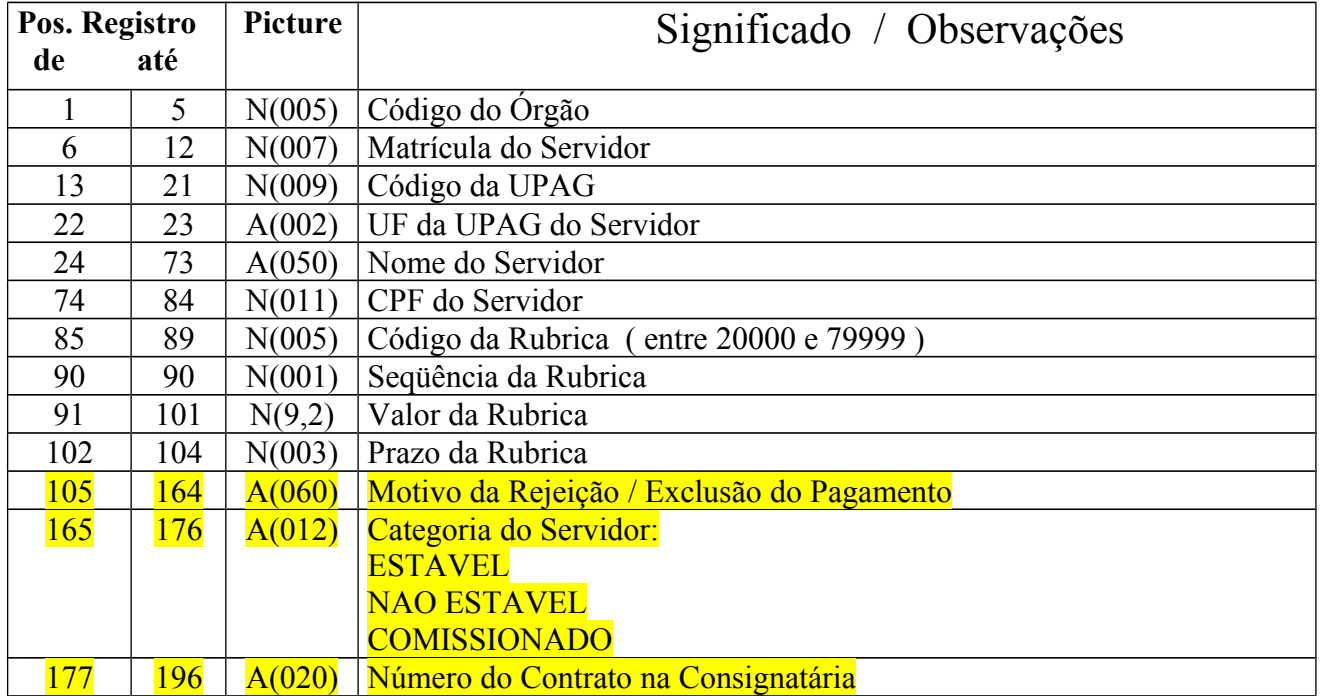

Cada CNPJ está gravado em um Arquivo com suas respectivas RUBRICAS excluídas (Servidor)

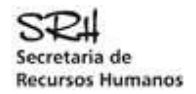

# ANEXO VIl - Arquivo de Rubricas Excluídas - SERVIDORES / PENSIONISTAS

# ARQUIVO DE PENSIONISTAS

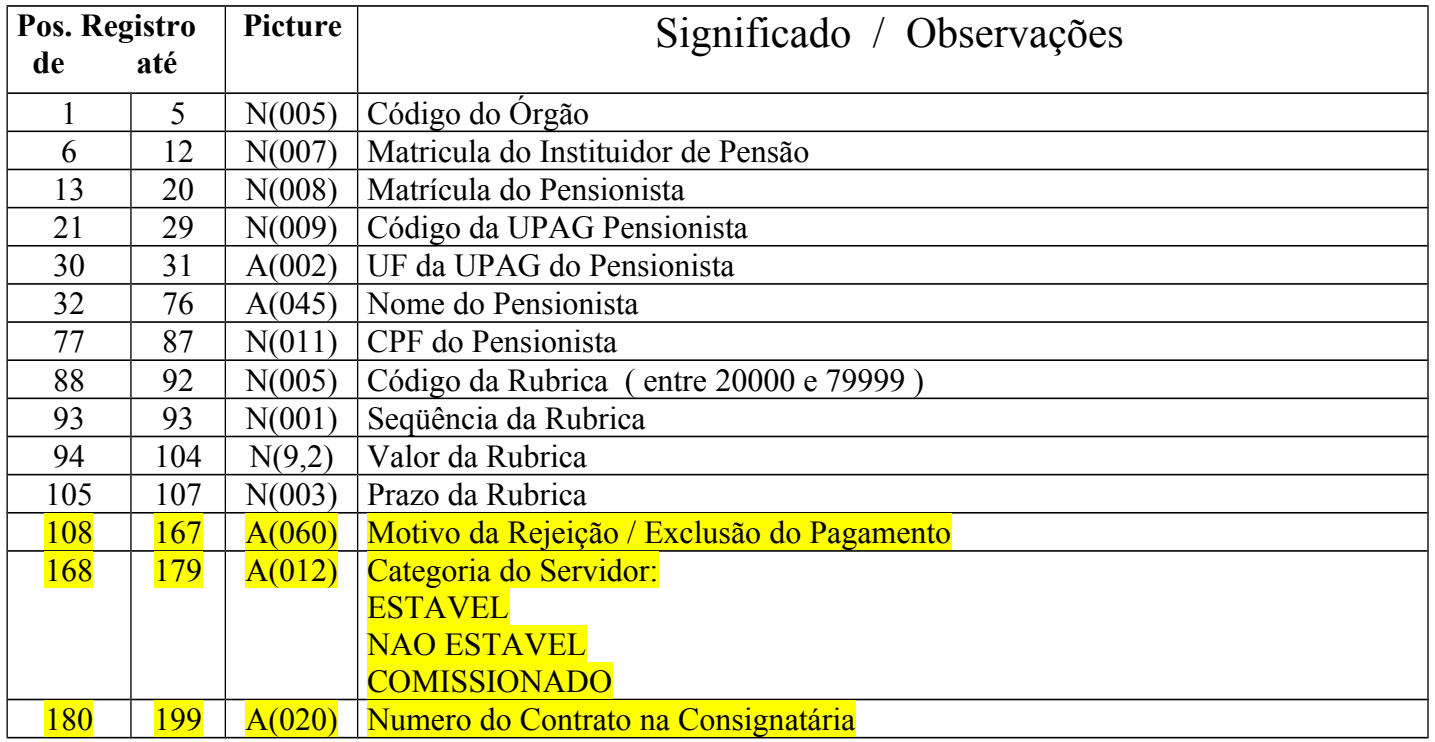

Cada CNPJ está gravado em um Arquivo com suas respectivas RUBRICAS excluídas . (Pensionista)